# How to Search for a Job Opportunity

## **Purpose**

Use this task to search a job opportunity.

# **Prerequisites**

User must have access to the internet.

# **Helpful Hints**

 $\bullet$  N/A

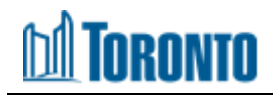

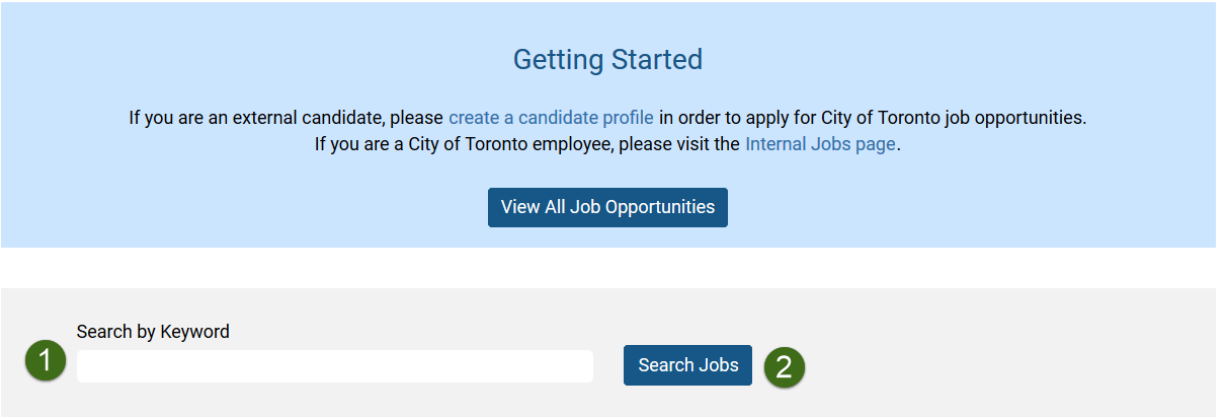

- 1. From the [Jobs at the City](https://jobs.toronto.ca/jobsatcity/) webpage, click and type in the keyword on the **Search by Keyword** field
- 2. Click on the **Search Jobs** button

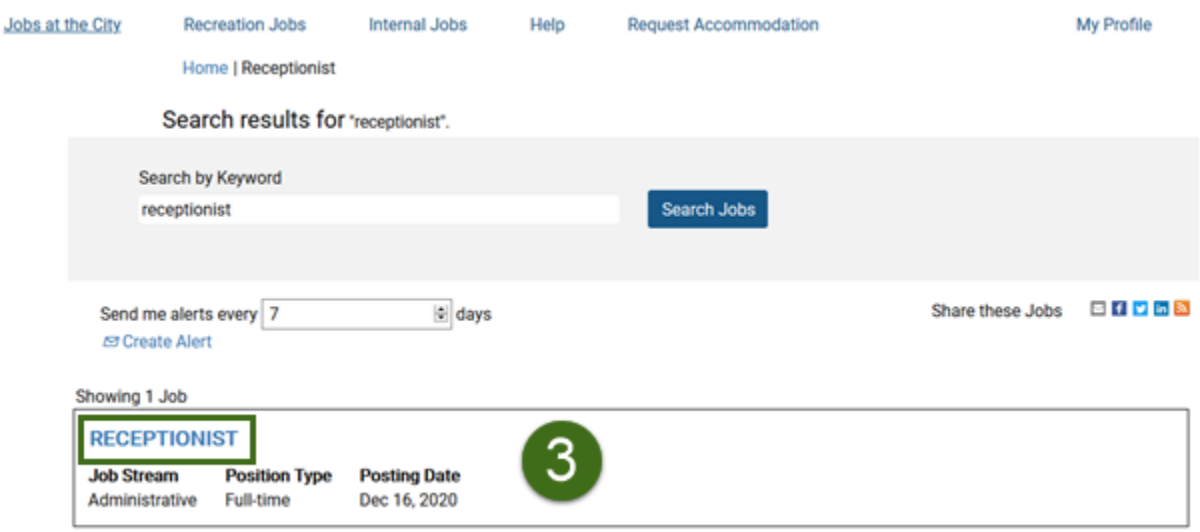

3. Click on the job title to open the job posting

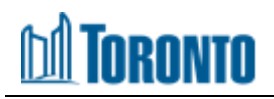

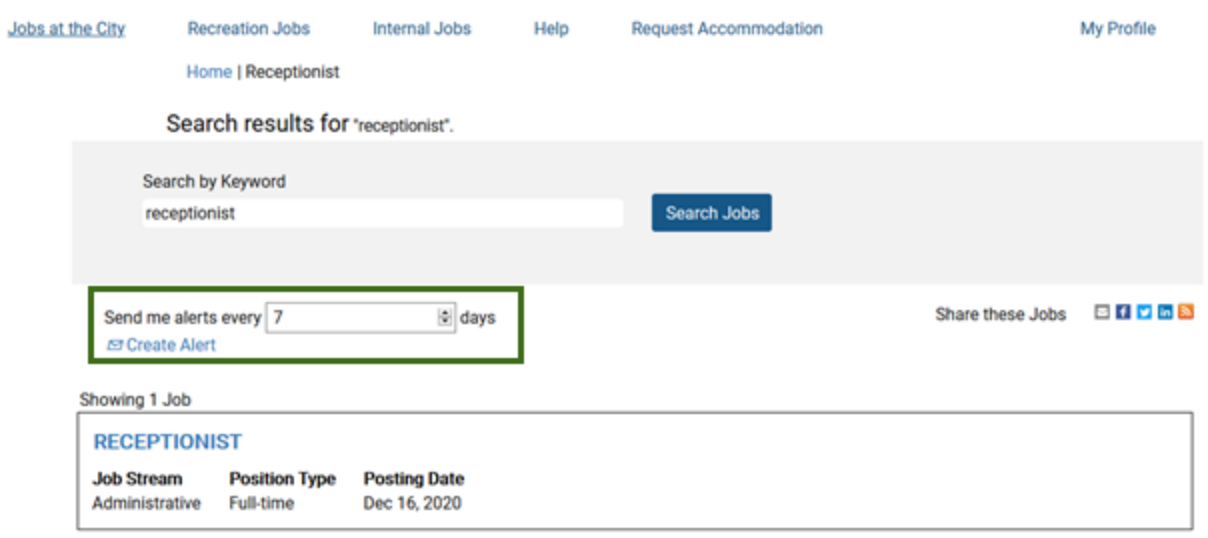

4. You can also setup alerts for job postings that meet your job criteria or share a job posting using the Share these Jobs buttons.

**NOTE:** To create an alert, you will need to be signed into your SuccessFactors profile.

#### **Outcome**

You have successfully searched for a job posting.